## TUTO Interclubs DEP 2023-2024

Sommaire:

- Devenir Capitaine ( rentrer sa composition et vérifier les résultats)
	- Comment rentrer sa composition d'équipe
- Comment rentrer les résultats pour un club organisateur

# Devenir capitaine de son équipe

#### Se connecter à son compte badnet **Personnel !**  *(pas avec un compte club ou comité)*

*Si vous n'en avez pas il suffit de 5 min pour en créer un avec votre numéro de licence et une boite mail*

<https://badnet.fr/connexion>

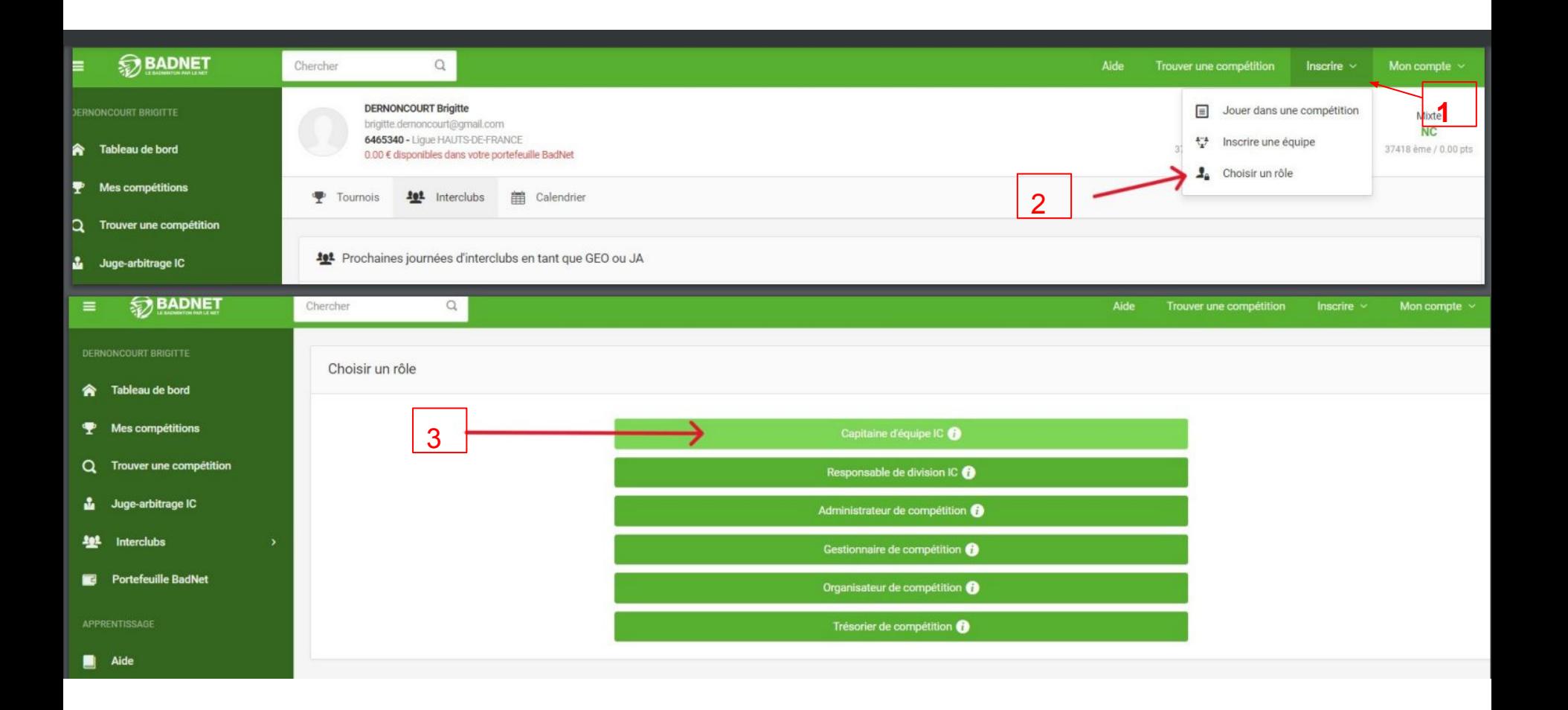

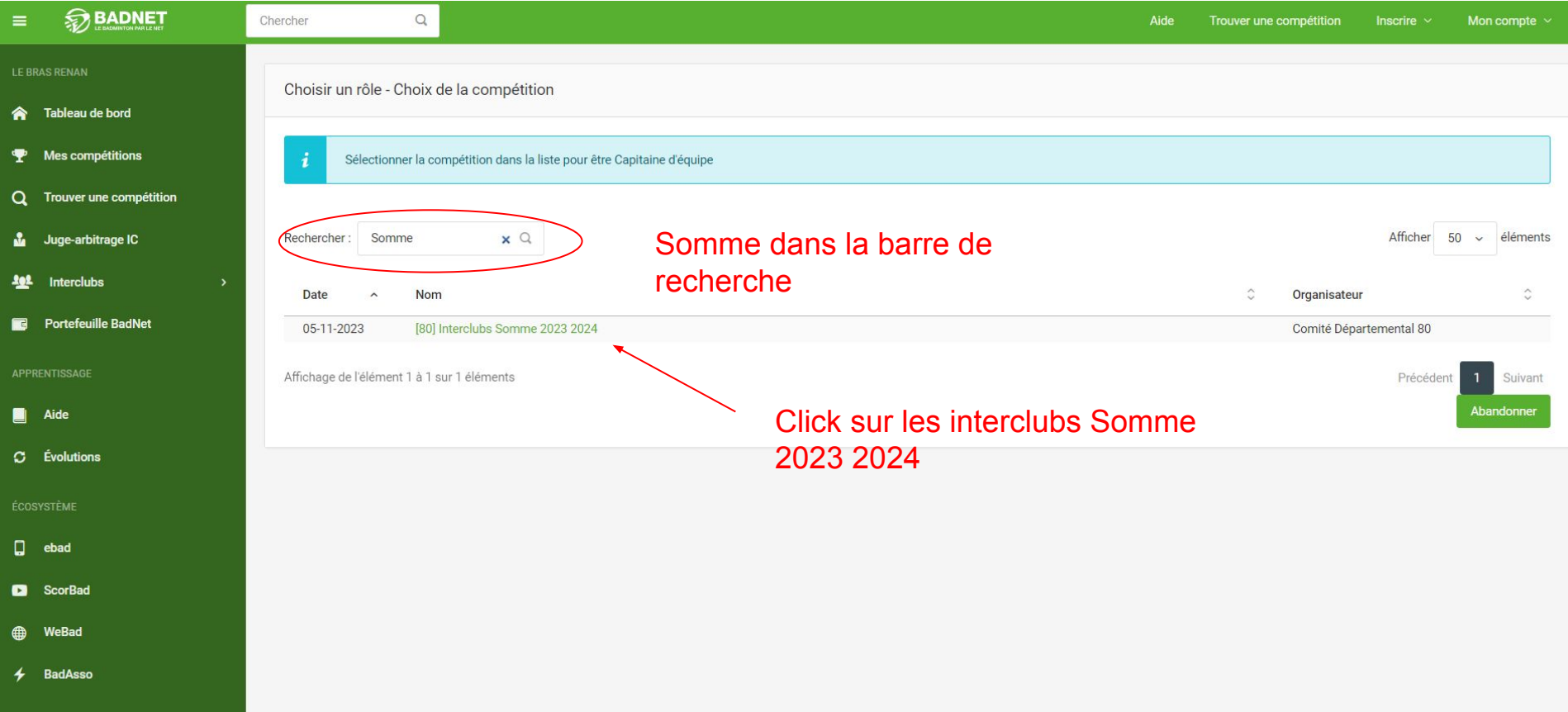

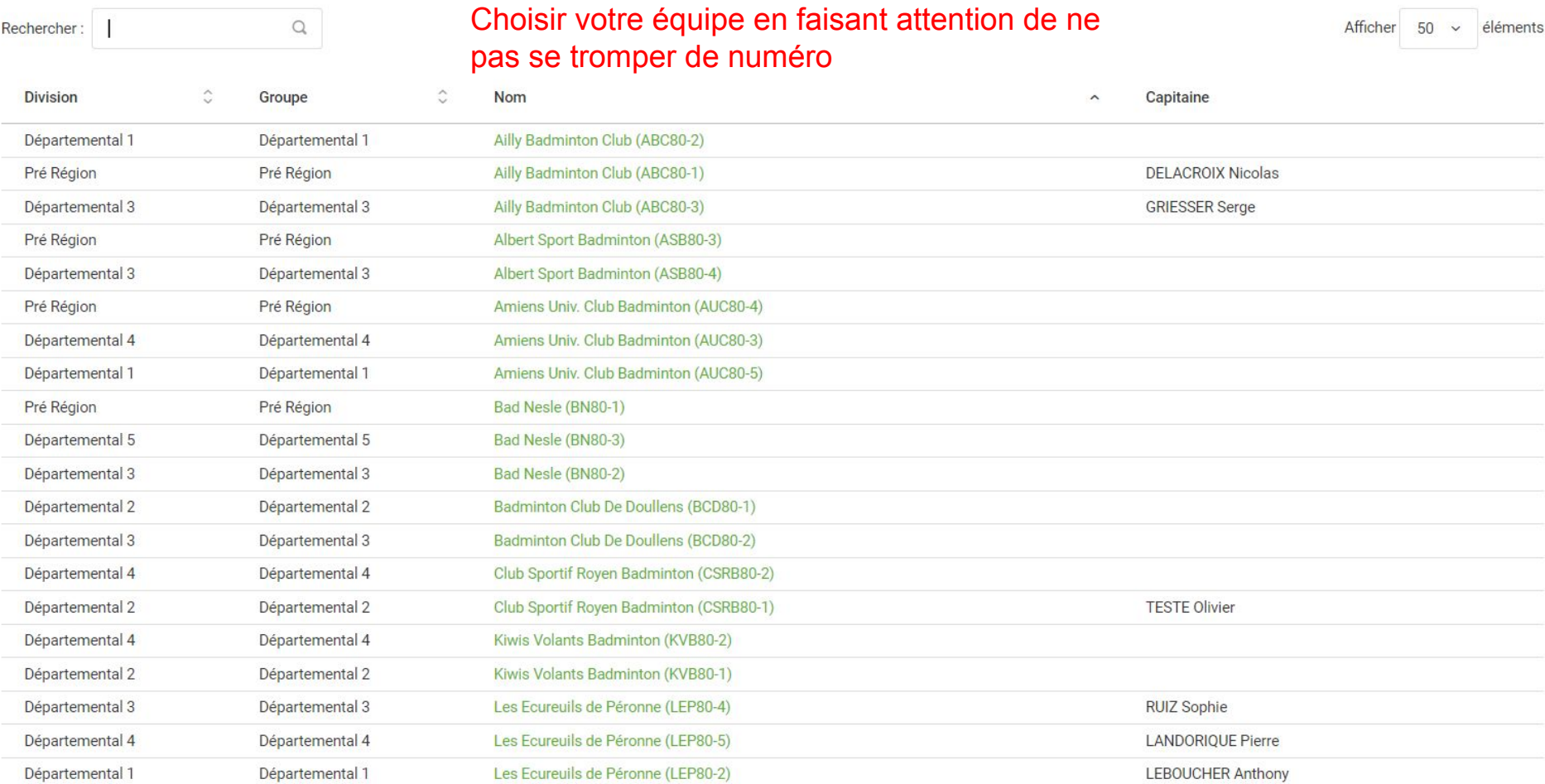

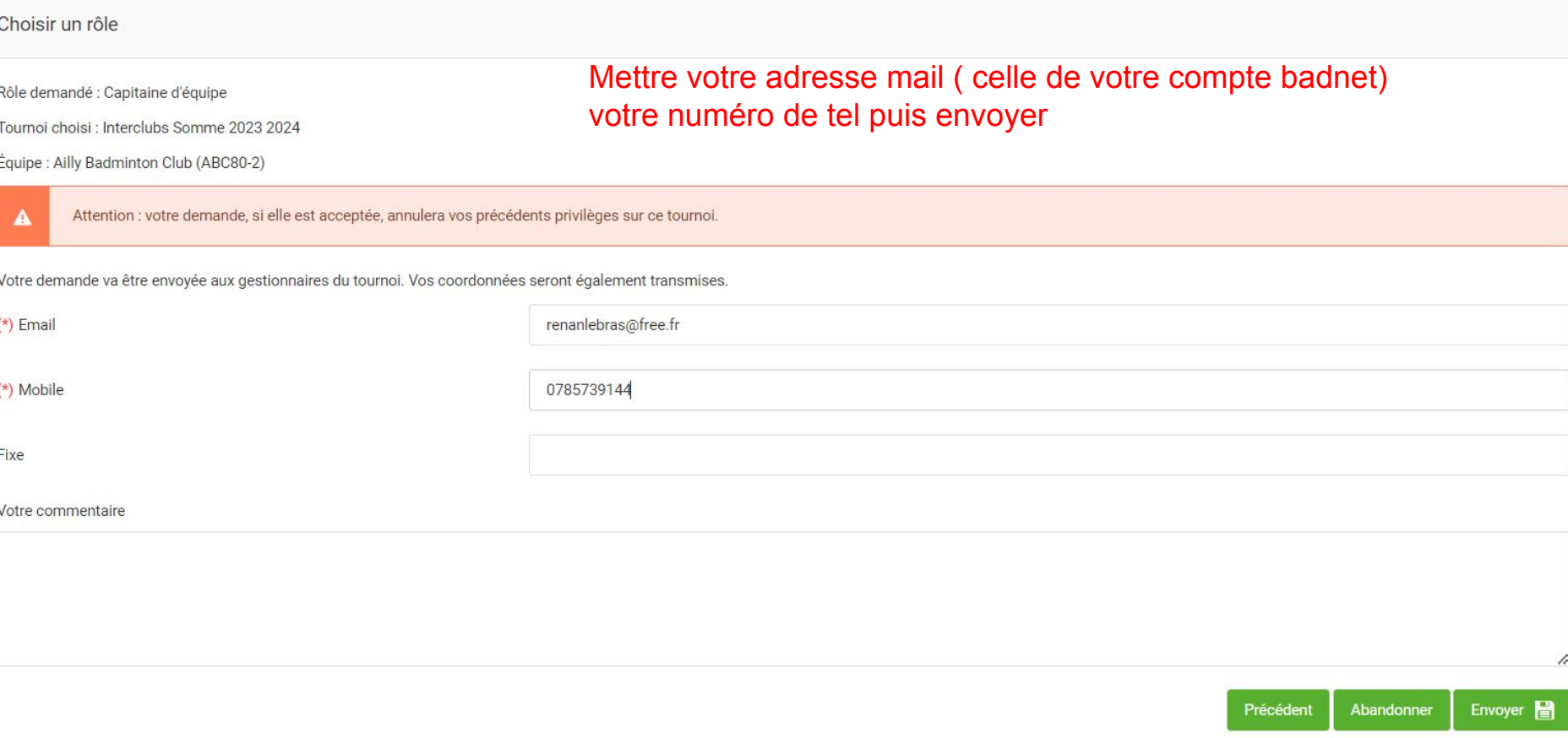

### si ce message s'affiche vous pouvez fermer la page

Demande de capitanat réussie

Félicitations, vous êtes capitaine de l'équipe Albert Sport Badminton pour la compétition Interclubs Somme 2023 2024.

Vous n'allez pas recevoir de mail de confirmation de capitanat, ce qui est normal, mais vous êtes bien capitaine de l'équipe et n'avez rien à faire de plus.

Revenir au tableau de bord -

## - Rentrer sa composition d' équipe la veille de l'interclub ou le matin avant 9h30

Seul l'organisateur et le capitaine pourra voir cette composition avant 10h00

rdv sur l'application ebad disponible sur l'app store et google play

code ( identique à badnet)

- numéro de licence
- mot de passe

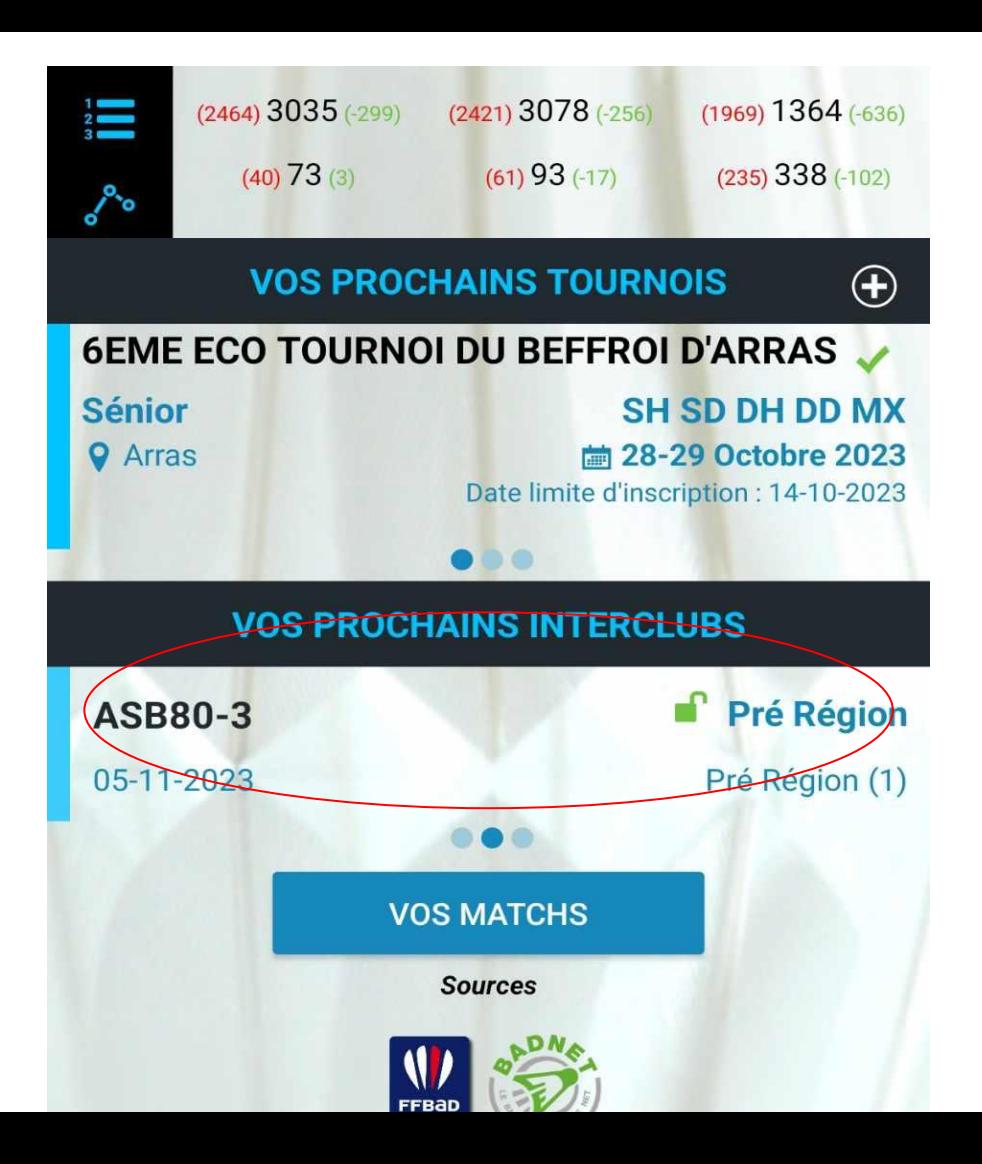

Si la demande de capitaine à été approuvée votre équipe apparaît en bas de la page d'accueil ebad et vous pouvez faire des modifications

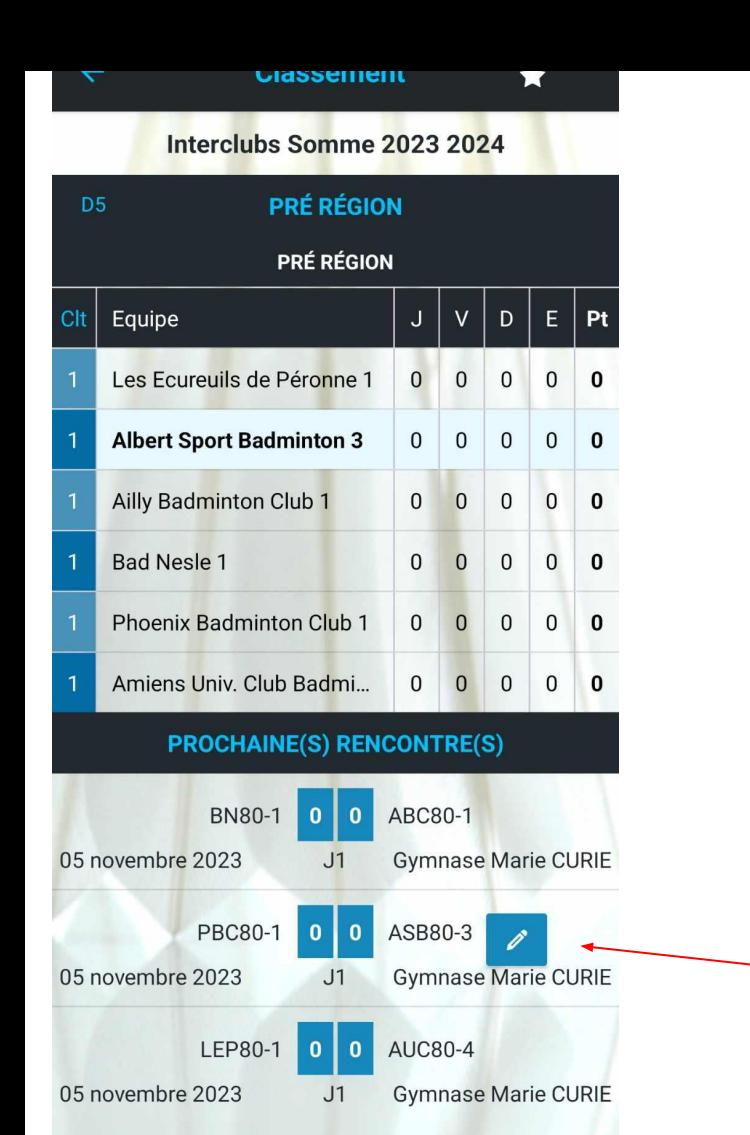

## la division de votre équipe apparaît

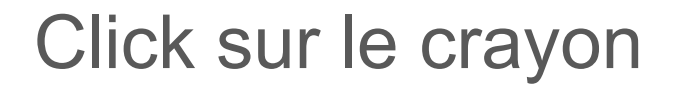

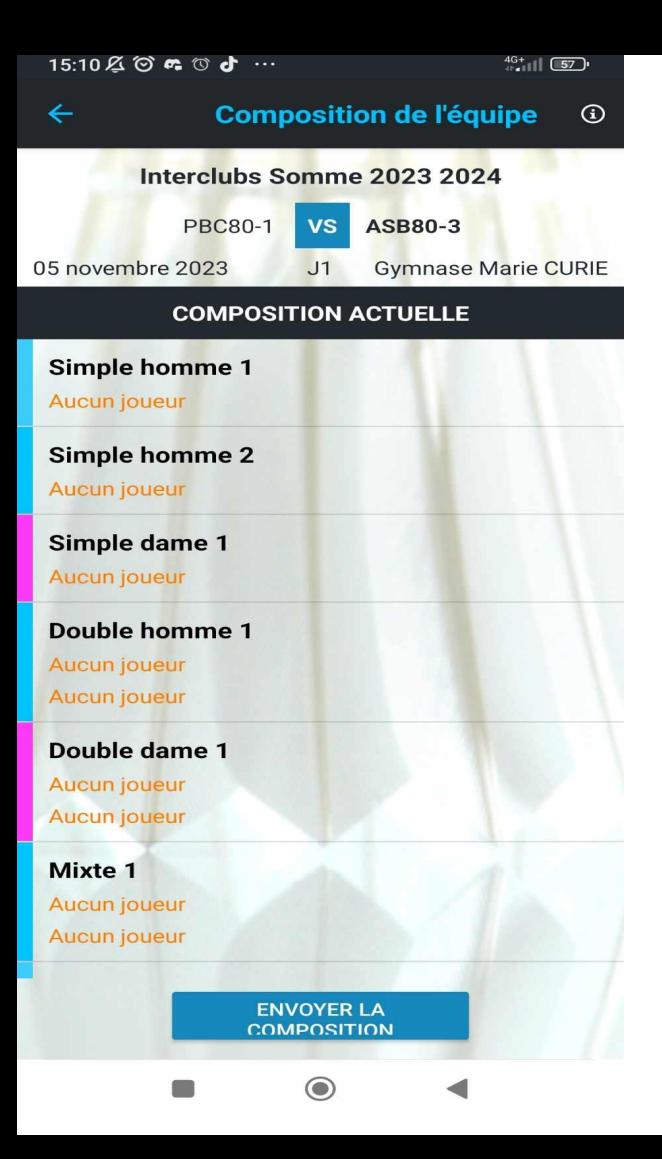

Vous pouvez entrer les noms des joueurs dans chaque match. Une fois bien vérifié vous pouvez envoyer

### - Comment rentrer les résultats pour un club organisateur

Aller sur le compte badnet du club

> Tableau de bord

### Comment entrer des résultats ( pour les clubs uniquement)

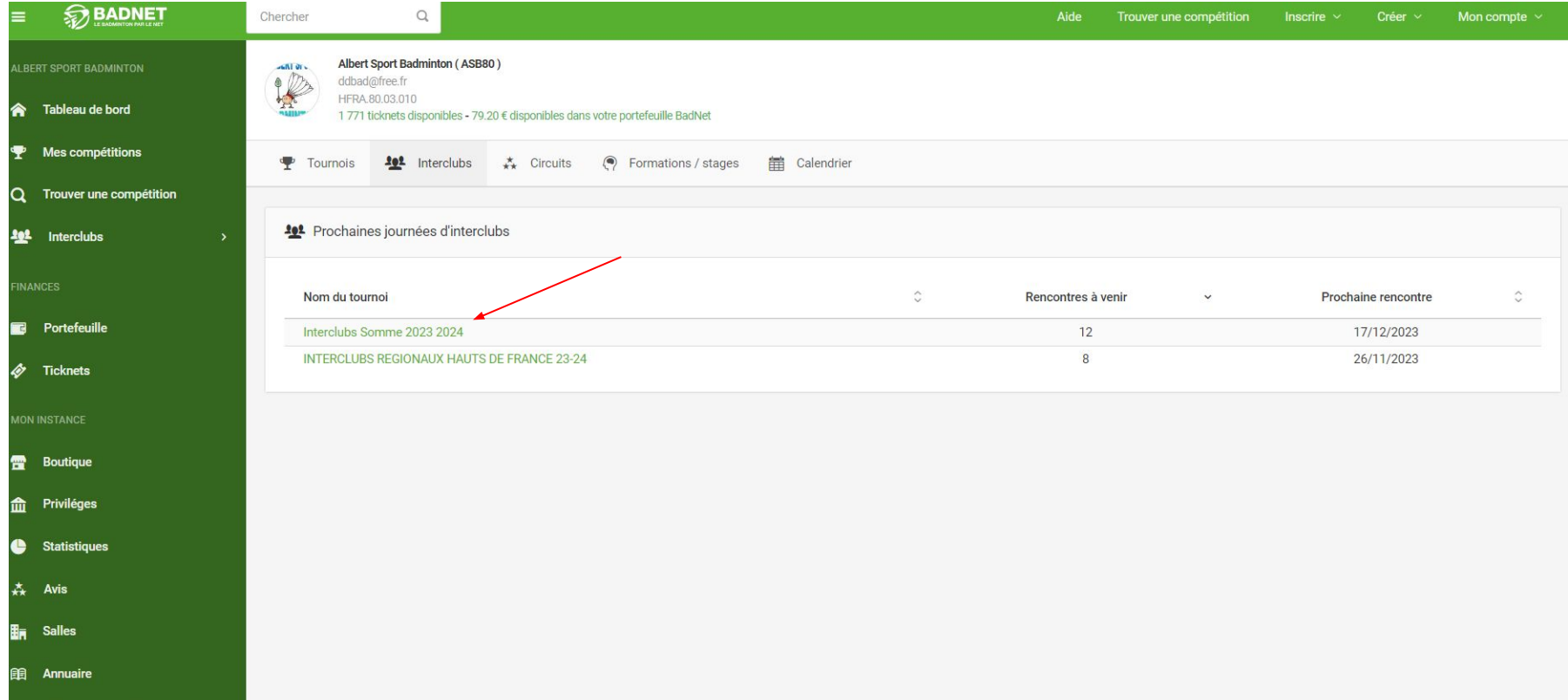

### Choisir la journée d'interclub à rentrer en haut à gauche.

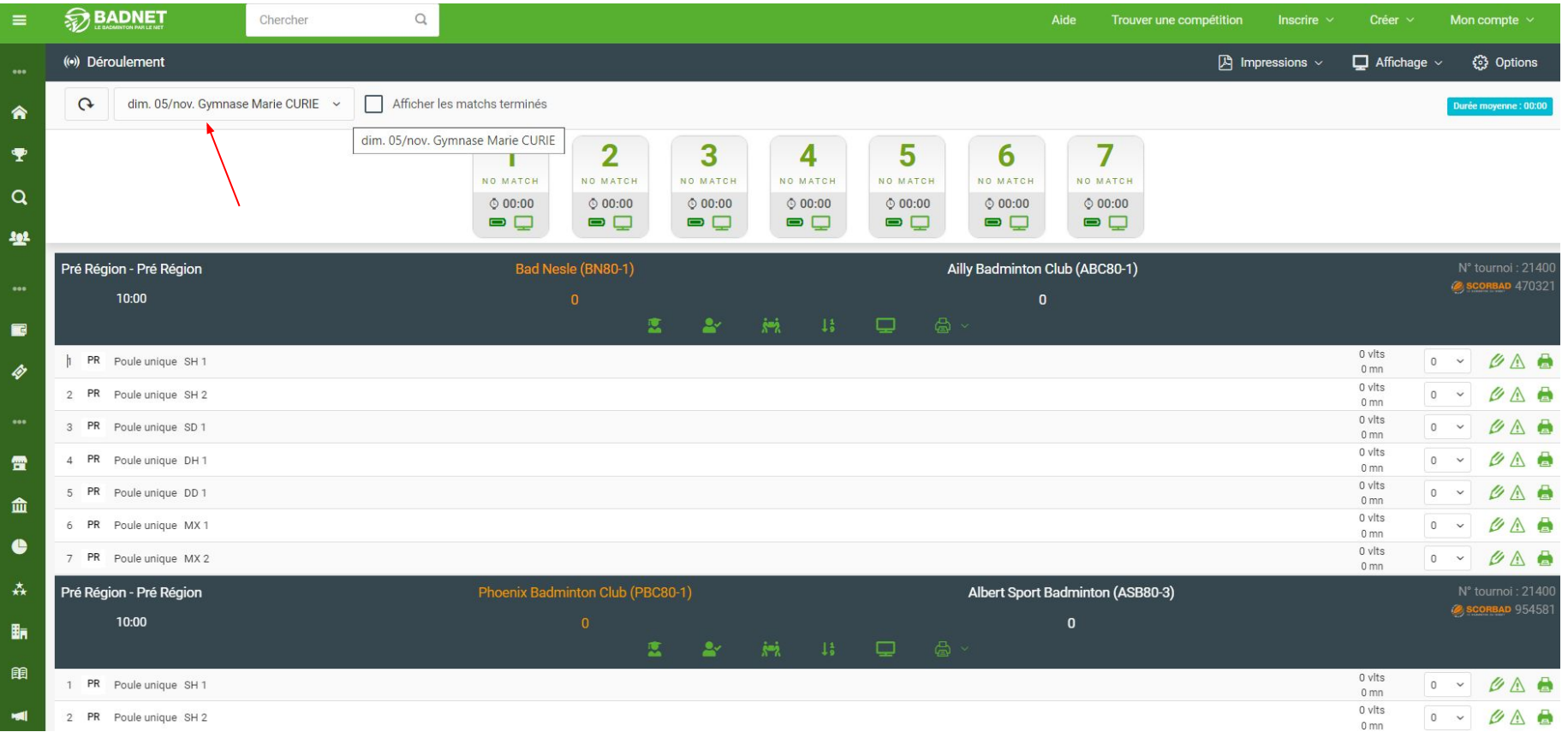

#### Editer les matchs un par un en rentrant les noms des joueurs et les scores ( en faisant attention de ne pas les inverser)

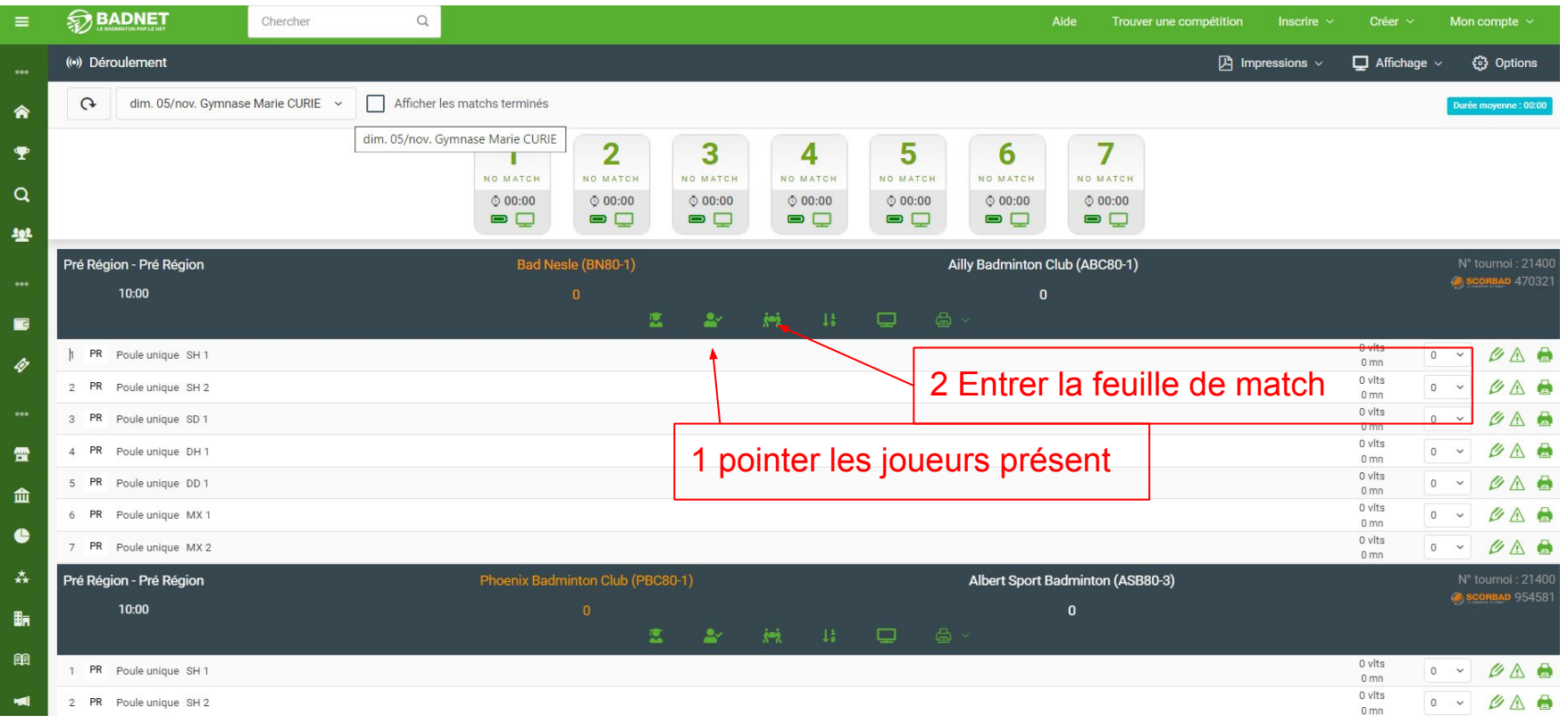

### Mettre les joueurs dans le match prévu par le club

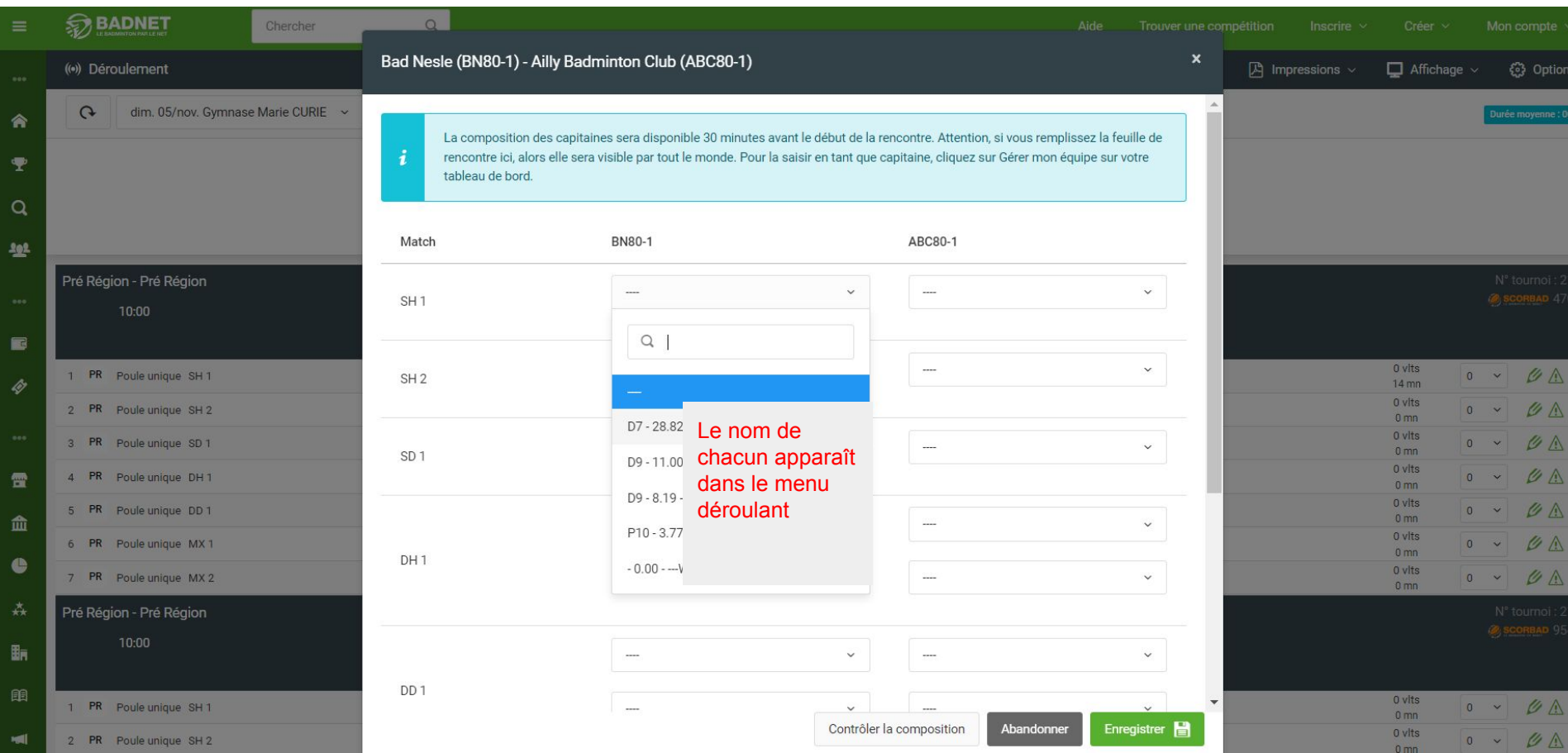

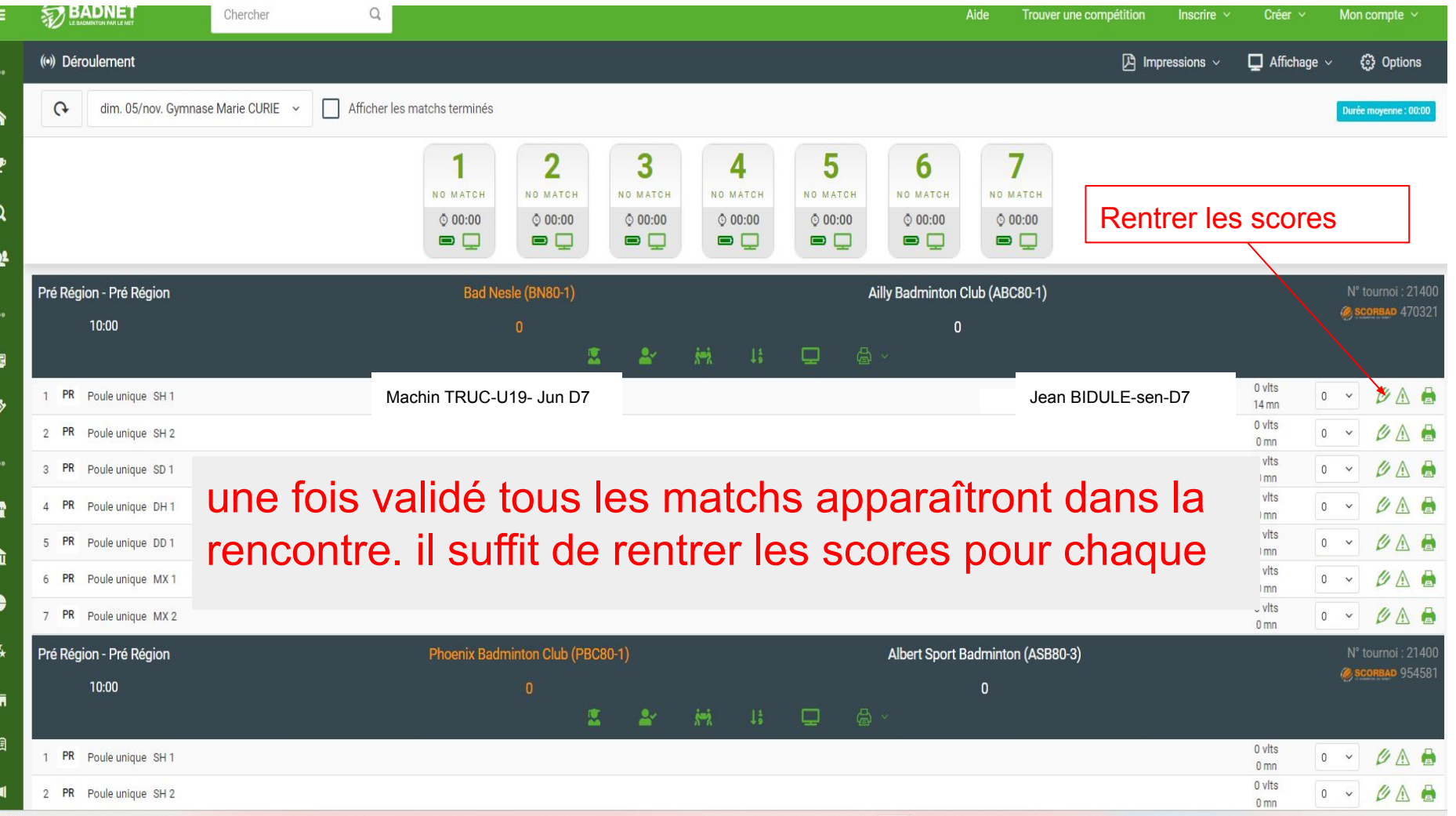

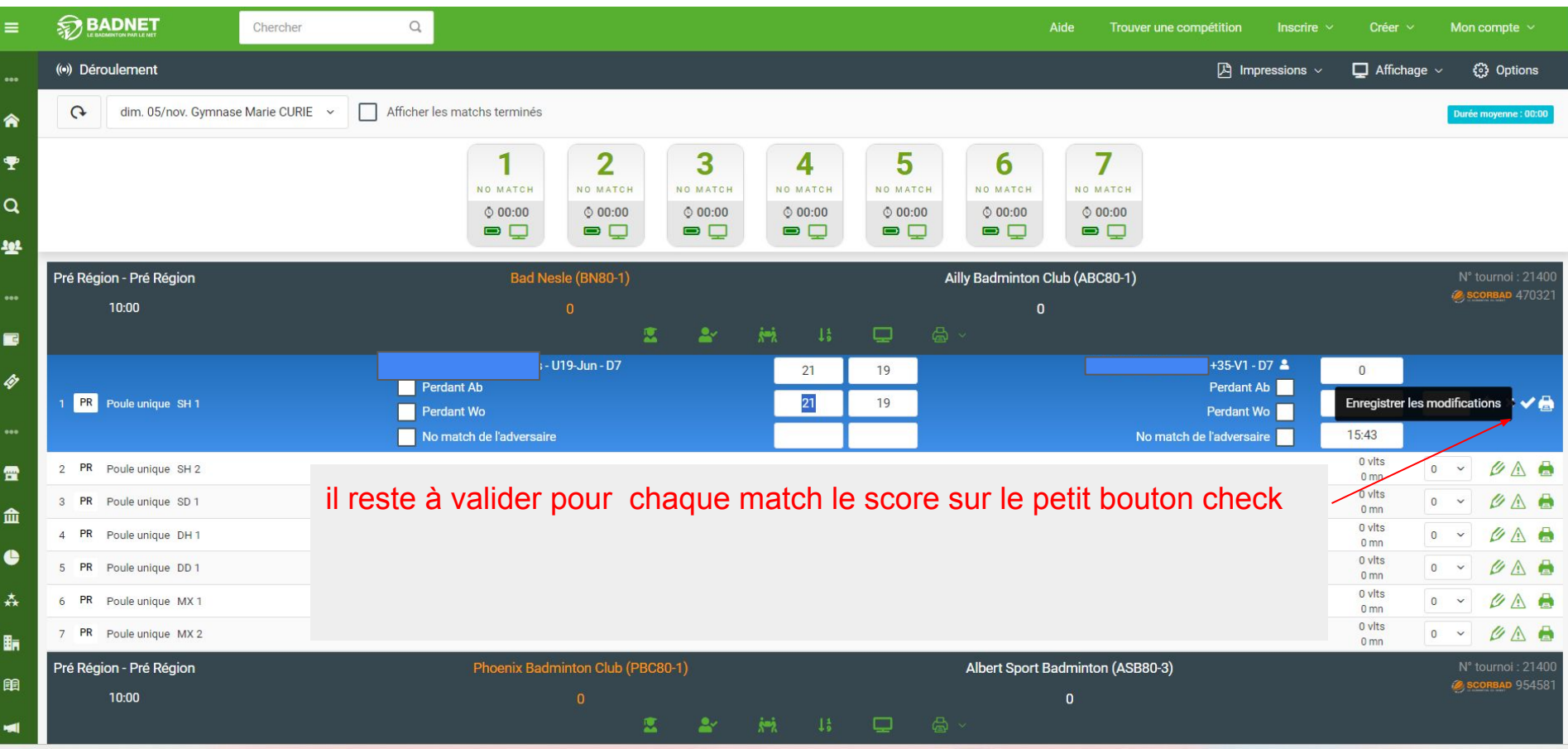